# **pvextractor Documentation**

*Release 0.0.dev289*

**Adam Ginsburg and Thomas Robitaille**

**Sep 12, 2017**

## **Contents**

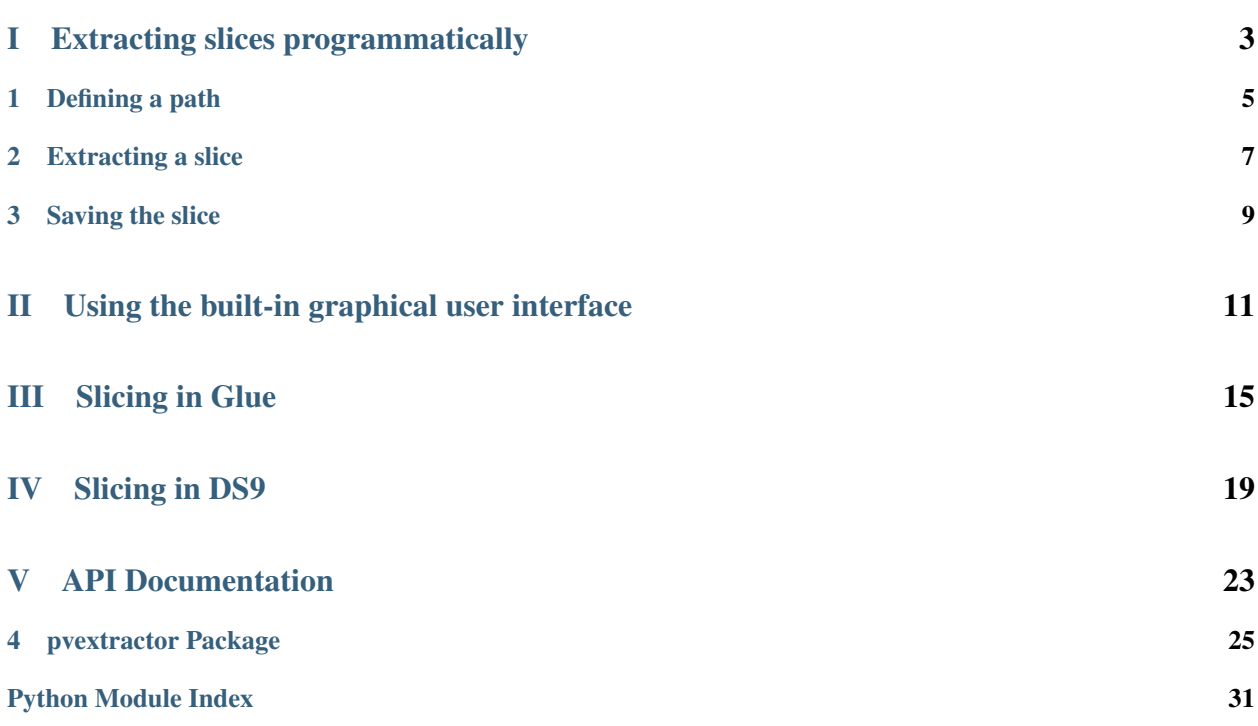

The concept of the pvextractor package is simple - given a path defined in sky coordinates, and a spectral cube, extract a slice of the cube along that path, and along the spectral axis, producing a position-velocity or positionfrequency slice.

The path can be defined programmatically in pixel or world coordinates, but it can also be drawn interactively using a simple GUI. We also provide a DS9 analysis plug-in that allows the path to be drawn in DS9, and the resulting slice shown in a new frame in DS9. Finally, the slicing capability is available in [Glue.](http://www.glueviz.org/en/latest/)

## Part I

# <span id="page-6-0"></span>Extracting slices programmatically

## CHAPTER 1

Defining a path

### <span id="page-8-0"></span>**Pixel coordinates**

To define a path in pixel coordinates, import the [Path](#page-31-0) class:

**>>> from pvextractor import** Path

Then initialize it using a list of  $(x, y)$  tuples. The simplest path that can be defined is a line connecting two points:

**>>>** path1 = Path([(0., 0.), (10., 10.)])

Multi-segment paths can also be similarly defined:

**>>>** path2 = Path([(0., 0.), (4., 6.), (10., 10.)])

By default, slices are extracted using interpolation along the line, but it is also possible to define a path with a finite width, and to instead measure the average flux or surface brightness in finite polygons (rather than strictly along the line). To give a path a non-zero width, simply use the width= argument, which is also in pixels by default:

**>>>** path3 = Path([(0., 0.), (10., 10.)], width=0.5)

### **World coordinates**

To define a path in world coordinates, pass a coordinate array to the Path object. In addition, the width (if passed) should an Astropy [Quantity](http://docs.astropy.org/en/stable/api/astropy.units.Quantity.html#astropy.units.Quantity) object:

```
>>> from astropy import units as u
>>> from astropy.coordinates import Galactic
>>> g = Galactic([3.4, 3.6] * u.deg, [0.5, 0.56] * u.deg)
>>> path4 = Path(g, width=1 * u.arcsec)
```
In additon to the [Path](#page-31-0) class, we provide a convenience [PathFromCenter](#page-32-0) class that can be used for cases where the center and position angle of the path are known (rather than the end points of the path). This class is used as follows:

```
>>> from pvextractor import PathFromCenter
>>> from astropy import units as u
>>> from astropy.coordinates import Galactic
\Rightarrow g = Galactic(3 * u.deg, 5 * u.deg)
>>> path5 = PathFromCenter(center=g,
... length=1 * u.arcmin,
... angle=30 * u.deg,
... width=1 * u.arcsec)
```
The position angle is defined counter-clockwise from North, and the direction of the path is such that for a position angle of zero, the path is defined from South to North.

## CHAPTER 2

### Extracting a slice

<span id="page-10-0"></span>Once the path has been defined, you can make use of the [extract\\_pv\\_slice\(\)](#page-28-1) function to extract the PV slice. The data to slice can be passed to this function as:

- A 3-d Numpy array
- A [SpectralCube](http://spectral-cube.readthedocs.io/en/latest/api/spectral_cube.SpectralCube.html#spectral_cube.SpectralCube) instance
- An HDU object containing a spectral cube
- The name of a FITS file containing a spectral cube

For example:

```
>>> from pvextractor import extract_pv_slice
>>> slice1 = extract_pv_slice(array, path1)
>>> from spectral_cube import SpectralCube
>>> cube = SpectralCube.read('my_cube.fits')
>>> slice2 = extract_pv_slice(cube, path3)
>>> slice3 = extract_pv_slice('my_cube.fits', path3)
```
**Note:** If a path is passed in in world coordinates, and the data are passed as a plain Numpy array, the WCS information should be passed as a [WCS](http://docs.astropy.org/en/stable/api/astropy.wcs.WCS.html#astropy.wcs.WCS) object to the wcs= argument.

# CHAPTER 3

Saving the slice

<span id="page-12-0"></span>The returned slice is an Astropy [PrimaryHDU](http://docs.astropy.org/en/stable/io/fits/api/hdus.html#astropy.io.fits.PrimaryHDU) instance, which you can write to disk using:

**>>>** slice1.writeto('my\_slice.fits')

## Part II

# <span id="page-14-0"></span>Using the built-in graphical user interface

The extractor GUI provdes the most direct interface available to the pixel-matched version of the position-velocity extractor. It is simple to initialize:

```
from pvextractor.gui import PVSlicer
pv = PVSlicer('cube.fits')
pv.show()
```
A window will pop up showing the data on the left hand side. Click to draw the vertices of the path, then press "enter" to expand the width of the slice, then move your mouse away from the path to define how wide it should be. Once you are happy with the width, click, and the slice will be computed and shown on the right.

Once a path has been defined, you can optionally press "y" to see the polygons along which the data has been collapsed to compute the slice.

The following shows an example of a slice derived from a 13CO cube of L1448:

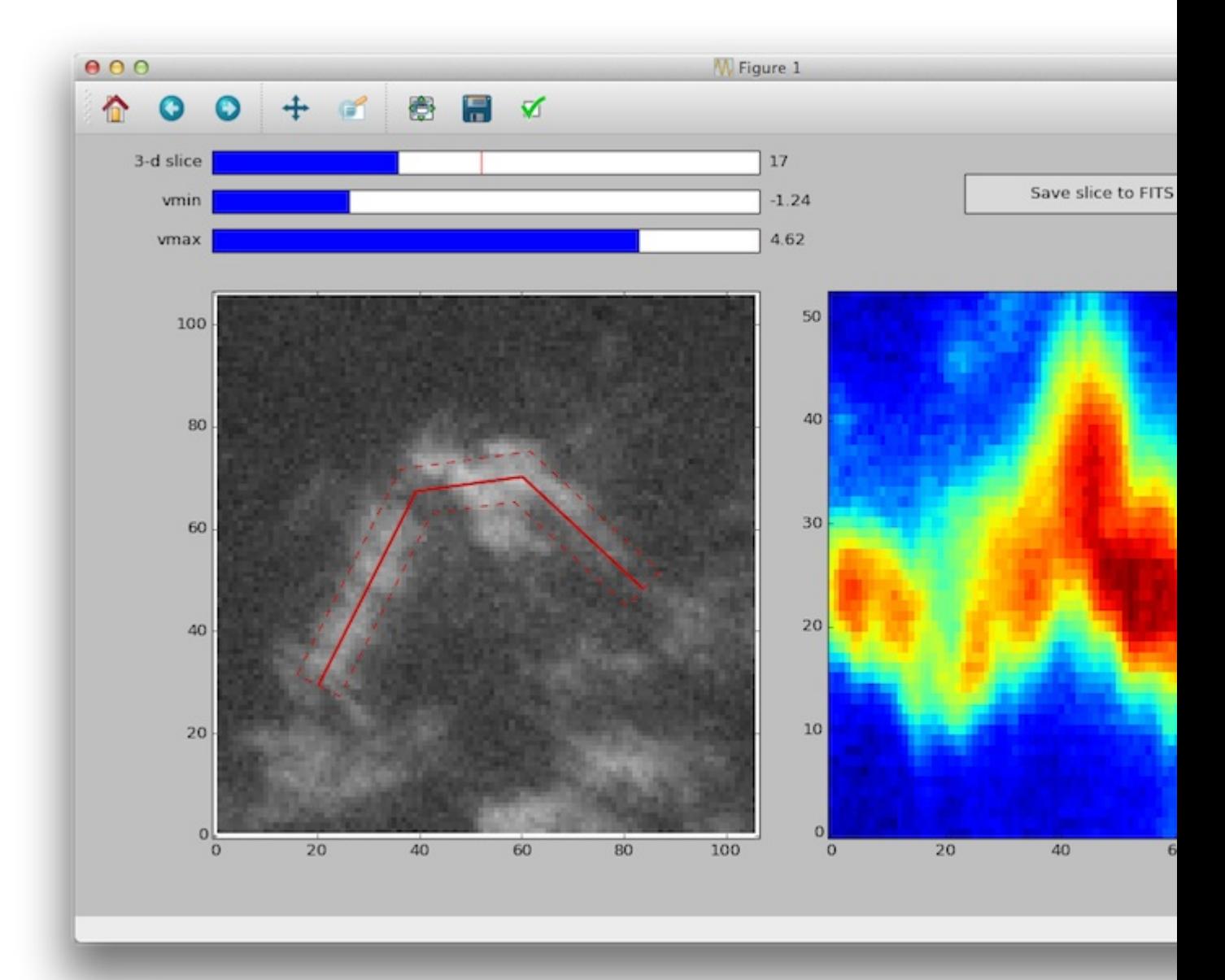

# Part III

# <span id="page-18-0"></span>Slicing in Glue

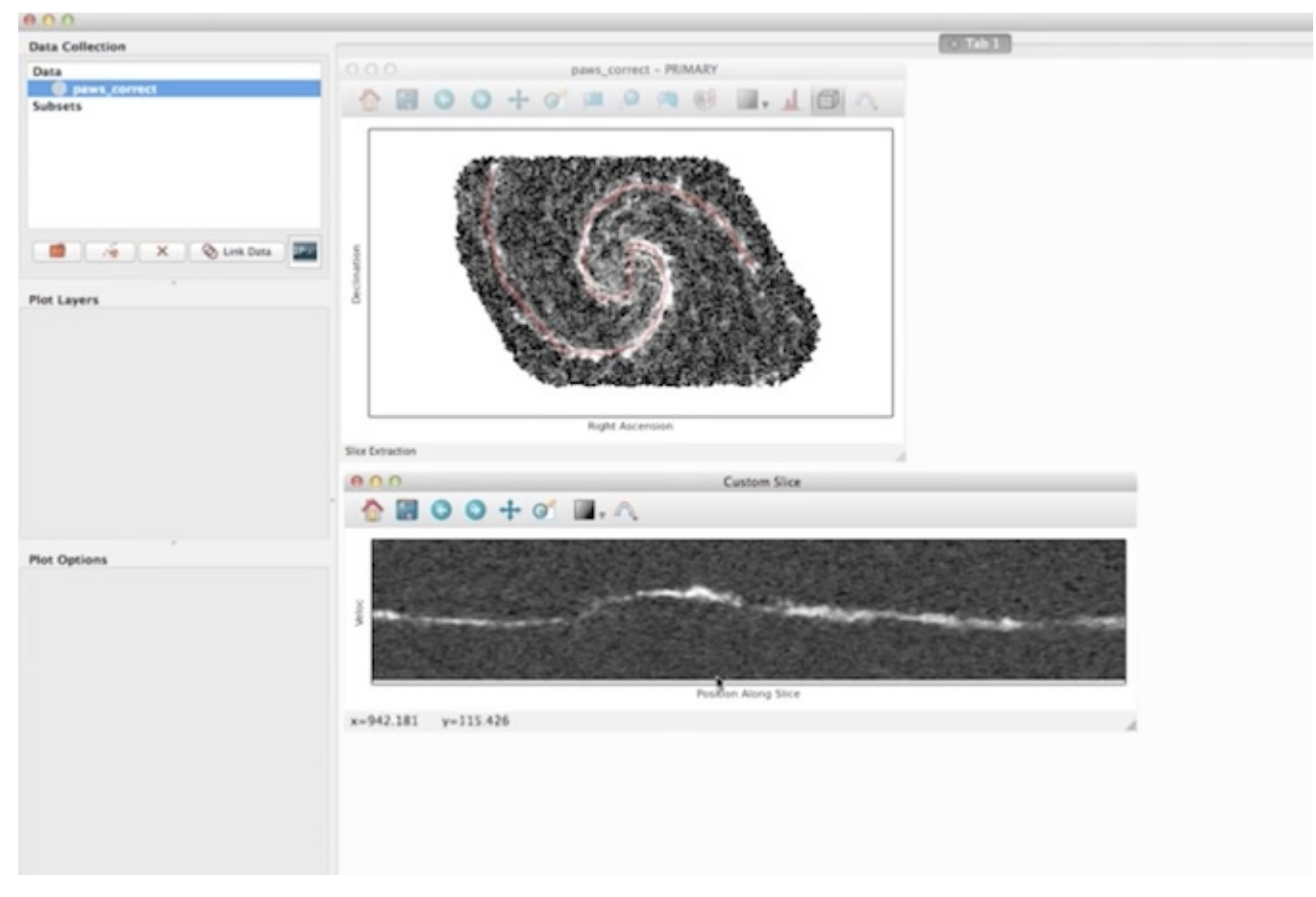

[Glue](http://www.glueviz.org/en/latest/) has a position-velocity diagram extraction tool that allows arbitrary paths to be specified:

A beautiful [demo](http://www.glueviz.org/en/latest/slice.html) shows this in action [\(movie\)](https://vimeo.com/96815794).

# Part IV

# <span id="page-22-0"></span>**Slicing in DS9**

**Note:** This feature is experimental and does not work with all versions of DS9 at this point.

There is a python command-line script that will be installed into your path along with pvextractor. You can invoke it from the command line, but the preferred approach is to load the tool into DS9. First, determine the path to ds9\_pvextract.ans; it is in the scripts subdirectory of the source code. Then start up DS9 with the analysis tool loaded

ds9 -analysis load /path/to/pvextractor/scripts/ds9\_pvextract.ans &

Then load any cube in DS9. You can draw a line, a vector, or a "segment"; only the first one drawn will have any effect. To extract the PV diagram, press the 'x' key or click "PV Extractor" in the analysis menu. Be patient - especially for big cubes, it may take a little while, and there is no progress bar.

## Part V

# <span id="page-26-0"></span>API Documentation

## CHAPTER 4

## pvextractor Package

<span id="page-28-2"></span><span id="page-28-0"></span>This is an Astropy affiliated package.

## **Functions**

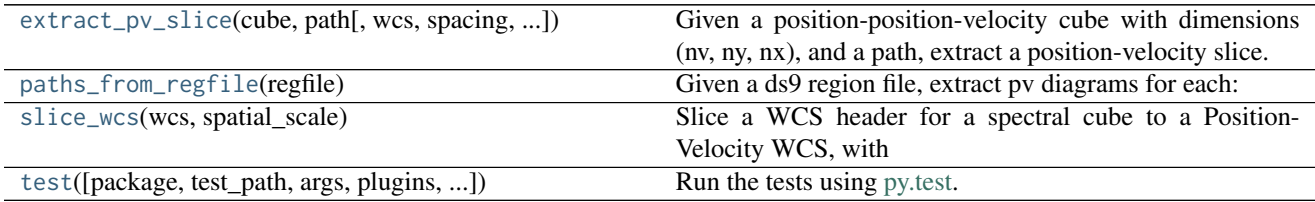

#### **extract\_pv\_slice**

<span id="page-28-1"></span>pvextractor.**extract\_pv\_slice**(*cube*, *path*, *wcs=None*, *spacing=1.0*, *order=3*, *respect\_nan=True*) Given a position-position-velocity cube with dimensions (nv, ny, nx), and a path, extract a position-velocity slice.

#### Alternative implementations:

gipsy::sliceview karma::kpvslice casaviewer::slice

#### Parameters

cube : [ndarray](https://docs.scipy.org/doc/numpy/reference/generated/numpy.ndarray.html#numpy.ndarray) or [SpectralCube](http://spectral-cube.readthedocs.io/en/latest/api/spectral_cube.SpectralCube.html#spectral_cube.SpectralCube) or str or HDU

The cube to extract a slice from. If this is a plain [ndarray](https://docs.scipy.org/doc/numpy/reference/generated/numpy.ndarray.html#numpy.ndarray) instance, the WCS information can optionally be specified with the wcs parameter. If a string, it should be the name of a file containing a spectral cube.

path : [Path](#page-31-0) or list of 2-tuples

The path along which to define the position-velocity slice. The path can contain coordinates defined in pixel or world coordinates.

#### <span id="page-29-2"></span>wcs : [WCS](http://docs.astropy.org/en/stable/api/astropy.wcs.WCS.html#astropy.wcs.WCS), optional

The WCS information to use for the cube. This should only be specified if the cube parameter is a plain [ndarray](https://docs.scipy.org/doc/numpy/reference/generated/numpy.ndarray.html#numpy.ndarray) instance.

#### spacing : float

The position resolution in the final position-velocity slice. This can be given in pixel coordinates or as a [Quantity](http://docs.astropy.org/en/stable/api/astropy.units.Quantity.html#astropy.units.Quantity) instance with angle units.

#### order : int, optional

Spline interpolation order when using paths with zero width. Does not have any effect for paths with a non-zero width.

#### respect\_nan : bool, optional

If set to [False](https://docs.python.org/2/library/constants.html#False), NaN values are changed to zero before computing the slices. If set to [True](https://docs.python.org/2/library/constants.html#True), in the case of line paths a second computation is performed to ignore the NaN value while interpolating, and set the output values of NaNs to NaN.

#### Returns

slice : PrimaryHDU

The position-velocity slice, as a FITS HDU object

#### **paths\_from\_regfile**

<span id="page-29-0"></span>pvextractor.**paths\_from\_regfile**(*regfile*)

#### Given a ds9 region file, extract pv diagrams for each:

group of points [NOT IMPLEMENTED] panda [NOT IMPLEMENTED] vector [NOT IMPLEMENTED] segment [NOT IMPLEMENTED] group of lines [NOT IMPLEMENTED]

#### **slice\_wcs**

#### <span id="page-29-1"></span>pvextractor.**slice\_wcs**(*wcs*, *spatial\_scale*)

Slice a WCS header for a spectral cube to a Position-Velocity WCS, with ctype "OFFSET" for the spatial offset direction

#### Parameters

wcs : [WCS](http://docs.astropy.org/en/stable/api/astropy.wcs.WCS.html#astropy.wcs.WCS)

The WCS of the spectral cube. This should already be sanitized and have the spectral axis along the third dimension.

#### spatial\_scale: :class:'~astropy.units.Quantity'

The spatial scale of the position axis

#### Returns

wcs slice [WCS](http://docs.astropy.org/en/stable/api/astropy.wcs.WCS.html#astropy.wcs.WCS)

The resulting WCS slice

#### <span id="page-30-1"></span>**test**

<span id="page-30-0"></span>pvextractor.**test**(*package=None*, *test\_path=None*, *args=None*, *plugins=None*, *verbose=False*, *pastebin=None*, *remote\_data=False*, *pep8=False*, *pdb=False*, *coverage=False*, *open\_files=False*, *\*\*kwargs*)

Run the tests using [py.test.](http://pytest.org/latest) A proper set of arguments is constructed and passed to [pytest.main.](http://pytest.org/latest/builtin.html#pytest.main)

#### Parameters

package : str, optional

The name of a specific package to test, e.g. 'io.fits' or 'utils'. If nothing is specified all default tests are run.

test\_path : str, optional

Specify location to test by path. May be a single file or directory. Must be specified absolutely or relative to the calling directory.

args : str, optional

Additional arguments to be passed to [pytest.main](http://pytest.org/latest/builtin.html#pytest.main) in the args keyword argument.

#### plugins : list, optional

Plugins to be passed to [pytest.main](http://pytest.org/latest/builtin.html#pytest.main) in the plugins keyword argument.

#### verbose : bool, optional

Convenience option to turn on verbose output from [py.test.](http://pytest.org/latest/) Passing True is the same as specifying  $'-v'$  in args.

pastebin : {'failed','all',None}, optional

Convenience option for turning on [py.test](http://pytest.org/latest/) pastebin output. Set to 'failed' to upload info for failed tests, or 'all' to upload info for all tests.

#### remote\_data : bool, optional

Controls whether to run tests marked with @remote\_data. These tests use online data and are not run by default. Set to True to run these tests.

pep8 : bool, optional

Turn on PEP8 checking via the [pytest-pep8 plugin](http://pypi.python.org/pypi/pytest-pep8) and disable normal tests. Same as specifying '--pep8 -k pep8' in args.

pdb : bool, optional

Turn on PDB post-mortem analysis for failing tests. Same as specifying '--pdb' in args.

coverage : bool, optional

Generate a test coverage report. The result will be placed in the directory htmlcov.

open\_files : bool, optional

Fail when any tests leave files open. Off by default, because this adds extra run time to the test suite. Requires the [psutil](https://pypi.python.org/pypi/psutil) package.

parallel : int, optional

When provided, run the tests in parallel on the specified number of CPUs. If parallel is negative, it will use the all the cores on the machine. Requires the [pytest-xdist](https://pypi.python.org/pypi/pytest-xdist) plugin installed. Only available when using Astropy 0.3 or later.

#### kwargs

<span id="page-31-3"></span>Any additional keywords passed into this function will be passed on to the astropy test runner. This allows use of test-related functionality implemented in later versions of astropy without explicitly updating the package template.

### **Classes**

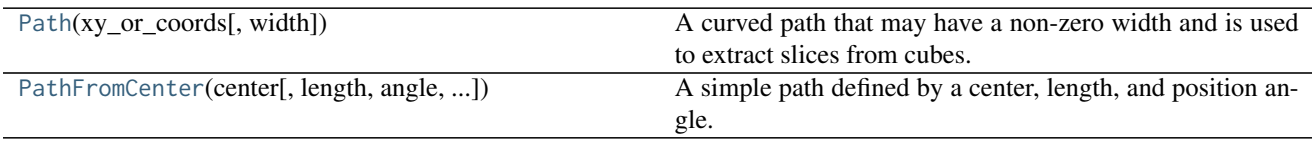

#### **Path**

<span id="page-31-0"></span>class pvextractor.**Path**(*xy\_or\_coords*, *width=None*)

Bases: [object](https://docs.python.org/2/library/functions.html#object)

A curved path that may have a non-zero width and is used to extract slices from cubes.

#### **Parameters**

xy\_or\_coords : list or Astropy coordinates

The points defining the path. This can be passed as a list of  $(x, y)$  tuples, which is interpreted as being pixel positions, or it can be an Astropy coordinate object containing an array of 2 or more coordinates.

width : None or float or [Quantity](http://docs.astropy.org/en/stable/api/astropy.units.Quantity.html#astropy.units.Quantity)

The width of the path. If coords is passed as a list of pixel positions, the width should be given (if passed) as a floating-point value in pixels. If coords is a coordinate object, the width should be passed as a [Quantity](http://docs.astropy.org/en/stable/api/astropy.units.Quantity.html#astropy.units.Quantity) instance with units of angle. If None, interpolation is used at the position of the path.

#### **Methods Summary**

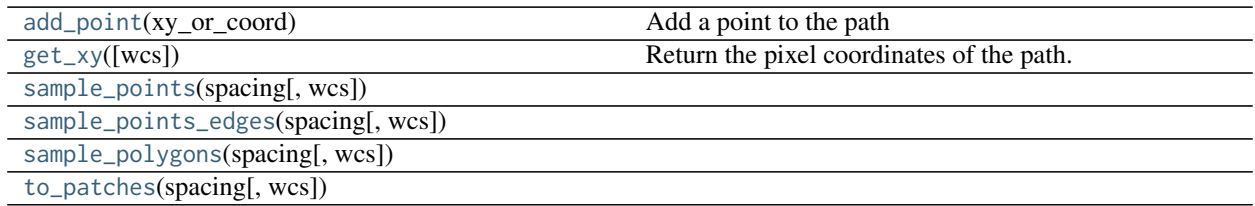

#### **Methods Documentation**

<span id="page-31-1"></span>**add\_point**(*xy\_or\_coord*) Add a point to the path

#### <span id="page-31-2"></span>Parameters

xy\_or\_coord : tuple or Astropy coordinate

A tuple (x, y) containing the coordinates of the point to add (if the path is defined in pixel space), or an Astropy coordinate object (if it is defined in world coordinates).

<span id="page-32-5"></span>**get\_xy**(*wcs=None*)

Return the pixel coordinates of the path.

If the path is defined in world coordinates, the appropriate WCS transformation should be passed.

Parameters

wcs : [WCS](http://docs.astropy.org/en/stable/api/astropy.wcs.WCS.html#astropy.wcs.WCS)

The WCS transformation to assume in order to transform the path to pixel coordinates.

```
sample_points(spacing, wcs=None)
```
<span id="page-32-2"></span>**sample\_points\_edges**(*spacing*, *wcs=None*)

<span id="page-32-3"></span>**sample\_polygons**(*spacing*, *wcs=None*)

<span id="page-32-4"></span>**to\_patches**(*spacing*, *wcs=None*, *\*\*kwargs*)

#### **PathFromCenter**

<span id="page-32-0"></span>class pvextractor.**PathFromCenter**(*center*, *length=None*, *angle=None*, *sample=2*, *width=None*) Bases: [pvextractor.Path](#page-31-0)

A simple path defined by a center, length, and position angle.

#### Parameters

center : [SkyCoord](http://docs.astropy.org/en/stable/api/astropy.coordinates.SkyCoord.html#astropy.coordinates.SkyCoord)

The center of the path

length : [Quantity](http://docs.astropy.org/en/stable/api/astropy.units.Quantity.html#astropy.units.Quantity)

The length of the path in angular units

```
angle : Quantity
```
The position angle of the path, counter-clockwise

#### sample : int

How many points to sample along the path. By default, this is 2 (the two end points. For small fields of view, this will be a good approximation to the path, but for larger fields of view, where spherical distortions become important, this should be increased to provide a smooth path.

width : None or float or [Quantity](http://docs.astropy.org/en/stable/api/astropy.units.Quantity.html#astropy.units.Quantity)

The width of the path. If coords is passed as a list of pixel positions, the width should be given (if passed) as a floating-point value in pixels. If coords is a coordinate object, the width should be passed as a [Quantity](http://docs.astropy.org/en/stable/api/astropy.units.Quantity.html#astropy.units.Quantity) instance with units of angle. If None, interpolation is used at the position of the path.

#### **Notes**

The orientation of the final path will be such that for a position angle of zero, the path goes from South to North. For a position angle of 90 degrees, the path will go from West to East.

Python Module Index

<span id="page-34-0"></span>p pvextractor, [25](#page-28-0)

## Index

## A

add\_point() (pvextractor.Path method), [28](#page-31-3)

## E

extract\_pv\_slice() (in module pvextractor), [25](#page-28-2)

## G

get\_xy() (pvextractor.Path method), [28](#page-31-3)

### P

Path (class in pvextractor), [28](#page-31-3) PathFromCenter (class in pvextractor), [29](#page-32-5) paths\_from\_regfile() (in module pvextractor), [26](#page-29-2) pvextractor (module), [25](#page-28-2)

## S

sample\_points() (pvextractor.Path method), [29](#page-32-5) sample\_points\_edges() (pvextractor.Path method), [29](#page-32-5) sample\_polygons() (pvextractor.Path method), [29](#page-32-5) slice\_wcs() (in module pvextractor), [26](#page-29-2)

## T

test() (in module pvextractor), [27](#page-30-1) to\_patches() (pvextractor.Path method), [29](#page-32-5)